## Configura set di bit di collegamento

# Sommario

**Introduzione Prerequisiti Requisiti** Componenti usati Premesse **Configurazione** Esempio di rete Informazioni sulla topologia R1 R2 R3 R4 **Verifica** Risoluzione dei problemi

## Introduzione

In questo documento viene descritto il comportamento del bit di collegamento da Intermediate System a Intermediate System (ISIS).

# **Prerequisiti**

### Requisiti

Cisco raccomanda la conoscenza dei seguenti argomenti:

- $\cdot$  ISIS
- OSPF (Open Shortest Path First)

#### Componenti usati

Il documento può essere consultato per tutte le versioni software o hardware.

Le informazioni discusse in questo documento fanno riferimento a dispositivi usati in uno specifico ambiente di emulazione. Su tutti i dispositivi menzionati nel documento la configurazione è stata ripristinata ai valori predefiniti. Se la rete è operativa, valutare attentamente eventuali conseguenze derivanti dall'uso dei comandi.

## Premesse

Di seguito ci sono alcune cose da ricordare e il comportamento della parte annessa rispetto

all'ISIS.

1. Nella rete ISIS sono presenti 3 tipi di router, router di livello 1 (L1), router di livello 2 (L2) e router di livello 1 (L1L2).

2. Come OSPF, l'ISIS ha un'area L2 come area backbone.

3. Il router che è collegato ad entrambe le aree, ad esempio al livello 1 e al livello 2, è denominato route L1L2.

4. L'OSPF ha un concetto di più aree per limitare l'ambito di calcolo dell'SPF (Shortest Path First) e lo stesso è il motivo per avere aree diverse nell'ISIS.

5. Il router ISIS di livello 1 e 2 genera rispettivamente PDU (LSP) allo stato di collegamento di livello 1 e livello 2. Il router L1L2 genera entrambi l'LSP (ovvero Level1 e Level2).

6. Se il router di livello 1 deve raggiungere la rete L2, il router di livello 1 invierà il pacchetto al router L1L2 per raggiungere l'area della backbone.

7. Per impostazione predefinita, i router di livello 2 non vengono diffusi nelle aree di livello 1 dal router L1L2, anche se i router di livello 1 si propagano sempre all'area di livello 2.

8. Per raggiungere l'area di livello 2, il router L1L2 imposta il bit di collegamento nell'LSP di livello 1. Il router di livello 1 installa il percorso predefinito nella tabella di routing e punta al router L1L2.

9. Nel caso in cui la rete abbia più di un router L1L2 che connette la stessa area L1, potrebbe verificarsi un routing non ottimale poiché il percorso di livello 2 non fluisce nell'area di livello 1. L'area di livello 1 installa solo il percorso predefinito che punta al router L1L2 più vicino. Per superare questi limiti, è possibile che si verifichi una perdita della route di livello 2 nel livello 1.

# **Configurazione**

#### Esempio di rete

Prendere in considerazione questa topologia di rete per comprendere le tecniche di prevenzione dei loop.

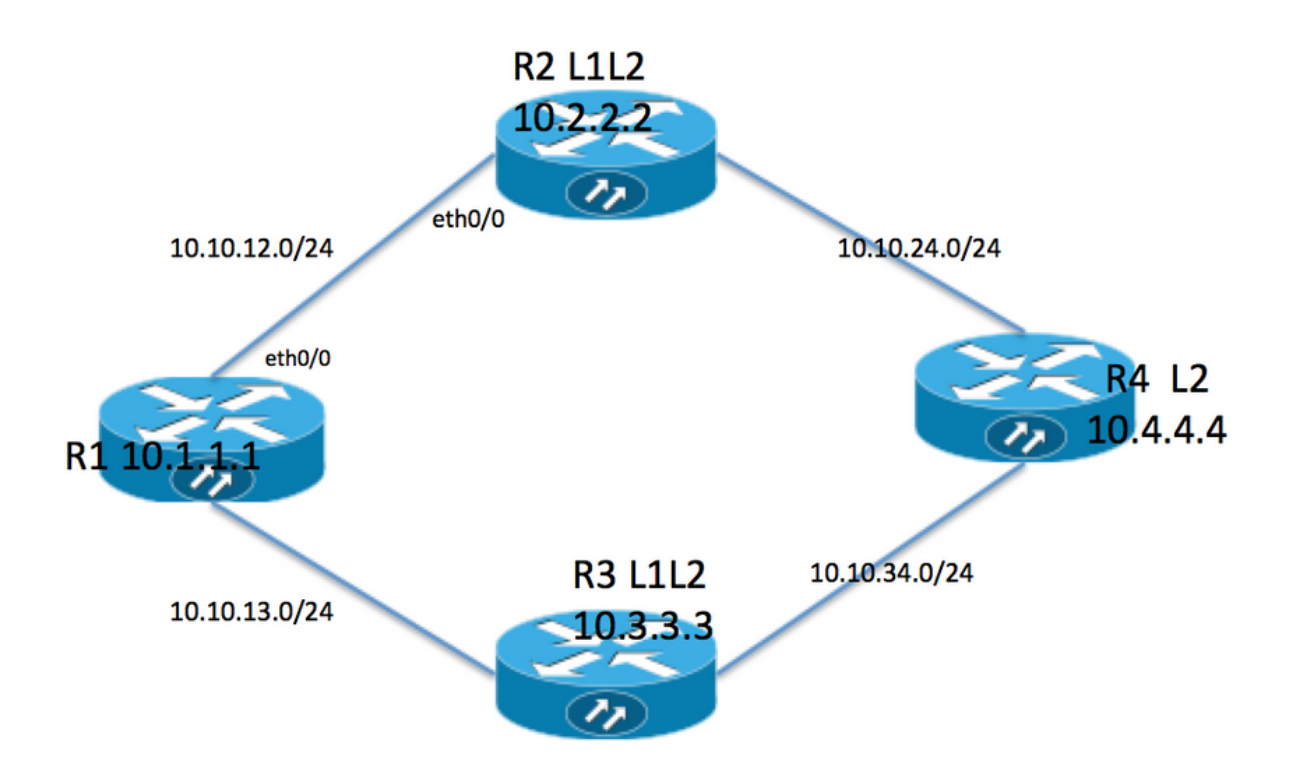

#### Informazioni sulla topologia

- R1 è il router di livello 1 con area 49.0001
- R2 e R3 sono router L1L2 con 49.0001
- R4 è un router di livello 2 con area 49,0002
- R1 ha un indirizzo di loopback 10.1.1.1
- L'indirizzo di loopback R2 è 10.2.2.2
- L'indirizzo R3 è 10.3.3.3
- L'indirizzo di loopback R4 è 10.4.4.4

#### R1

```
R1#sh run int lo 0
Building configuration...
Current configuration : 82 bytes
!
interface Loopback0
 ip address 10.1.1.1 255.255.255.255
 ip router isis 1
end
```

```
R1#sh run int ethernet 0/0
Building configuration...
Current configuration : 127 bytes
!
interface Ethernet0/0
  ip address 10.10.12.1 255.255.255.0
 ip router isis 1
 isis circuit-type level-1
end
R1#sh run int ethernet 0/1
Building configuration...
Current configuration : 111 bytes
!
interface Ethernet0/1
 ip address 10.10.13.1 255.255.255.0
 ip router isis 1
  isis circuit-type level-1
end
!
router isis 1
 net 49.0001.0000.0000.0001.00 >>>>> Area is 49.0001
 is-type level-1 >>>>>>>>>> Globally this router belongs to Level1
R2
R2#sh run int lo 0
Building configuration...
Current configuration : 82 bytes
!
interface Loopback0
 ip address 10.2.2.2 255.255.255.255
 ip router isis 1
end
R2#sh run int eth0/0
Building configuration...
Current configuration : 111 bytes
!
interface Ethernet0/0
 ip address 10.10.12.2 255.255.255.0
  ip router isis 1
  isis circuit-type level-1 >>>>>> Circuit type is L1 towards R1
end
R2#sh run int eth0/1
Building configuration...
Current configuration : 84 bytes
!
interface Ethernet0/1
 ip address 10.10.24.2 255.255.255.0
  ip router isis 1
end
!
router isis 1
```
net 49.0001.0000.0000.0002.00

#### R3

```
R3#sh run int lo 0
Building configuration...
Current configuration : 82 bytes
!
interface Loopback0
  ip address 10.3.3.3 255.255.255.255
  ip router isis 1
end
R3#sh run int eth0/0
Building configuration...
Current configuration : 84 bytes
!
interface Ethernet0/0
 ip address 10.10.13.3 255.255.255.0
 ip router isis 1
end
R3#sh run int eth0/1
Building configuration...
Current configuration : 84 bytes
!
interface Ethernet0/1
 ip address 10.10.34.3 255.255.255.0
 ip router isis 1
end
!
router isis 1
 net 49.0001.0000.0000.0003.00
R4
R4#sh run int lo 0
Building configuration...
```
Current configuration : 82 bytes ! interface Loopback0 ip address 10.4.4.4 255.255.255.255 ip router isis 1 end R4#sh run int ethernet 0/0 Building configuration... Current configuration : 84 bytes ! interface Ethernet0/0 ip address 10.10.24.4 255.255.255.0 ip router isis 1 end

```
R4#sh run int ethernet 0/1
```

```
Building configuration...
Current configuration : 84 bytes
!
interface Ethernet0/1
 ip address 10.10.34.4 255.255.255.0
 ip router isis 1
end
!
router isis 1
 net 49.0002.0000.0000.0004.00 >>>> Area on R4 is 49.0002.
```
Nota: Il router che collega due aree diverse è sempre associato a un router di livello 2. Nel nostro caso, l'area R4 è 49.0002 e l'area R2 e R3 è 49.0001. Quindi, R4 deve avere l'adiacenza L2 con R2 e R3.

### **Verifica**

Fare riferimento a questa sezione per verificare che la configurazione funzioni correttamente.

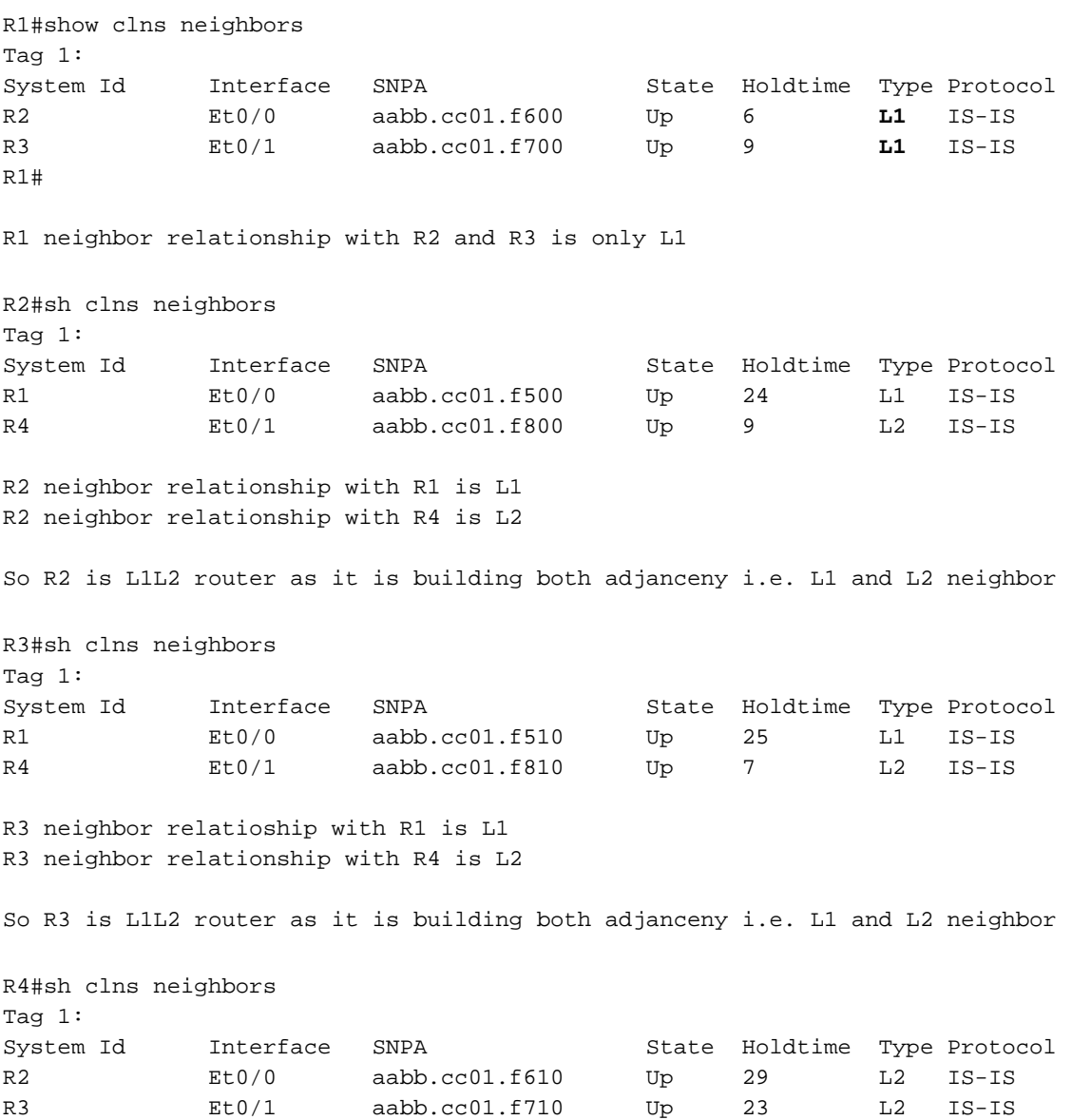

R4 neighbor relationship with R2 and R3 is L2 only .

In questa topologia, R2 e R3 sono router L1L2, quindi devono impostare il bit di collegamento e di conseguenza R1 deve avere due route predefinite.

R1#show isis database Tag 1: IS-IS **Level-1** Link State Database: LSPID LSP Seq Num LSP Checksum LSP Holdtime **ATT**/P/OL R1.00-00 \* 0x0000002B 0x4269 576 0/0/0 **R2.00-00** 0x00000033 0xB1CA 997 **1/0/0** R2.01-00 0x0000001F 0x42F0 1018 0/0/0 **R3.00-00** 0x0000002B 0xCA5E 857 **1/0/0** R3.01-00 0x0000001B 0x50E4 964 0/0/0 ATT ( which is marked in Bold ) represents attach bit and is set to 1 for both R2 and R3 router in Level 1 LSP . ATT bit is only set in Level1 LSP . R1#sh ip route Codes: L - local, C - connected, S - static, R - RIP, M - mobile, B - BGP D - EIGRP, EX - EIGRP external, O - OSPF, IA - OSPF inter area N1 - OSPF NSSA external type 1, N2 - OSPF NSSA external type 2 E1 - OSPF external type 1, E2 - OSPF external type 2 i - IS-IS, su - IS-IS summary, L1 - IS-IS level-1, L2 - IS-IS level-2 ia - IS-IS inter area, \* - candidate default, U - per-user static route o - ODR, P - periodic downloaded static route, H - NHRP, l - LISP a - application route + - replicated route, % - next hop override Gateway of last resort is 10.10.13.3 to network 0.0.0.0 **i\*L1 0.0.0.0/0 [115/10] via 10.10.13.3, 00:00:26, Ethernet0/1 [115/10] via 10.10.12.2, 00:00:26, Ethernet0/0** 10.0.0.0/8 is variably subnetted, 9 subnets, 2 masks C 10.1.1.1/32 is directly connected, Loopback0 i L1 10.2.2.2/32 [115/20] via 10.10.12.2, 00:00:26, Ethernet0/0 i L1 10.3.3.3/32 [115/20] via 10.10.13.3, 00:46:55, Ethernet0/1 C 10.10.12.0/24 is directly connected, Ethernet0/0 L 10.10.12.1/32 is directly connected, Ethernet0/0 C 10.10.13.0/24 is directly connected, Ethernet0/1 L 10.10.13.1/32 is directly connected, Ethernet0/1 i L1 10.10.24.0/24 [115/20] via 10.10.12.2, 00:00:26, Ethernet0/0 i L1 10.10.34.0/24 [115/20] via 10.10.13.3, 00:46:55, Ethernet0/1

In route table R1 is installing default route towards R2 and R3 .

La tabella di routing non dispone di route specifiche per R4 perché, per impostazione predefinita, le route di livello 2 non vengono perse nelle aree di livello 1. Utilizza la tabella predefinita per l'inoltro del traffico e questa impostazione potrebbe causare un routing non ottimale. In questo caso, sono state installate entrambe le route predefinite perché entrambe hanno la stessa metrica. Se la metrica viene aumentata tra R1 e R2, il router deve installare solo il percorso predefinito verso R2.

R1(config)#int eth0/0 **R1(config-if)#isis metric 20 >>>>> Metric is increased by 20**  Redistributing via isis 1 Last update from 10.10.13.3 on Ethernet0/1, 00:00:05 ago Routing Descriptor Blocks: \* 10.10.13.3, from 10.3.3.3, 00:00:05 ago, via Ethernet0/1 Route metric is 10, traffic share count is 1

Now only 1 default route in routing table i.e. towards R3 . In tal caso, tutto il traffico per R4 sarebbe inoltrato verso R3 e il collegamento verso R2 non sarebbe utilizzato. Per poter utilizzare il collegamento con R2, è necessario ridistribuire il materiale su R2. Per poter rappresentare questa situazione, il loopback 0 su R4 viene fatto trapelare in R2 tramite ridistribuzione .

```
R4#sh run int lo 1
Building configuration...
Current configuration : 85 bytes
!
interface Loopback1
 ip address 10.44.44.44 255.255.255.255
 ip router isis 1
end
R2#
router isis 1
  net 49.0001.0000.0000.0002.00
  redistribute isis ip level-2 into level-1 route-map LEVEL2_into_Level1
R2#show route-map
route-map LEVEL2_into_Level1, permit, sequence 10
 Match clauses:
   ip address (access-lists): 10
 Set clauses:
 Policy routing matches: 0 packets, 0 bytes
!
R2#sh access-lists 10
Standard IP access list 10
```
10 permit 10.4.4.4 (22 matches)

Database R1 e tabella di routing dopo la ridistribuzione:

```
R1#show isis database R2.00-00 detail
Tag 1:
IS-IS Level-1 LSP R2.00-00
LSPID LSP Seq Num LSP Checksum LSP Holdtime ATT/P/OL
R2.00-00 0x00000036 0xABCD 859 1/0/0
 Area Address: 49.0001
 NLPID: 0xCC
 Hostname: R2
 IP Address: 10.2.2.2
Metric: 10 		 IP 10.10.12.0 255.255.255.0
Metric: 10 		 IP 10.2.2.2 255.255.255.255
Metric: 10 IP 10.10.24.0 255.255.255.0
Metric: 10 IS R2.01
  Metric: 148 IP-Interarea 10.4.4.4 255.255.255.255
```
After redistribution 10.4.4.4/32 route is being seen into R1 database .

```
R1#sh ip route 10.4.4.4
Routing entry for 10.4.4.4/32
 Known via "isis", distance 115, metric 168, type inter area
  Redistributing via isis 1
 Last update from 10.10.12.2 on Ethernet0/0, 00:06:32 ago
 Routing Descriptor Blocks:
  * 10.10.12.2, from 10.2.2.2, 00:06:32 ago, via Ethernet0/0
      Route metric is 168, traffic share count is 1
```
After redistribution 10.4.4.4/32 is also present in routing table as well .

Nota: In questo caso, R2 annuncia una route specifica nella tabella di routing ma non la route predefinita. R1 vede il bit di collegamento in LSP di livello 1 e installa il percorso predefinito nella tabella di routing.

### Risoluzione dei problemi

Al momento non sono disponibili informazioni specifiche per la risoluzione dei problemi di questa configurazione.